## LightSync G2 Switch Re-Configuration

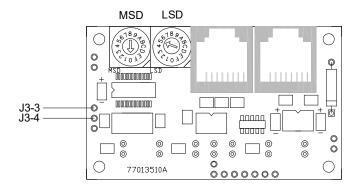

G2 LightSync Controller

If you need to re-configure the number of buttons on a LightSync G2 data line switch, use the following procedure.

Remove the LightSync G2 circuit board from the data line switch by removing the 4 screws from the back of the switch assembly.

- Set MSD address switch to "0" mode.
- 2. Set LSD address to one of the following:
  - 1= 1 Button
  - 2= 2 Button
  - 3= 3 Button
  - 4= 4 Button
  - 5= 5 Button
  - 5= 6 Button
  - 6= 6 Button
  - 7= Slider
- 3. Place a temporary jumper from J3-3 to J3-4 to get the device into the configuration mode.
- 4. Apply power to switch through the RJ45 connector. Note: The LED's will flash the configuration set.
- 5. Remove the power from the switch.
- 6. Remove the jumper installed in step 3.
- 7. Address device as desired.

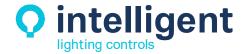